# OWC Mercury Accelsior\_E2

### PACKAGE CONTENTS

- OWC Mercury Accelsior\_E2 PCIe Card
- Two OWC Mercury Accelsior SSD blades
- Quick Start Guide

## SYSTEM REQUIREMENTS & INSTALLATION

### MAC® REQUIREMENTS

OPERATING SYSTEM: Mac OS X 10.5 and later

HARDWARE: Intel-based Mac with an available PCIe 2.0 or 1.0 slot capable of supporting an x2 (2-lane) length PCIe card. For optimal performance, use a PCIe 2.0 slot running at x4 speeds or greater.

### PC REQUIREMENTS

OPERATING SYSTEM: Windows® Vista and later

HARDWARE: Any computer with an available PCIe 2.0 or 1.0 slot capable of supporting an x2 (2-lane) length PCIe card. For optimal performance, use a PCIe 2.0 slot running at x4 speeds or greater.

### HARDWARE INSTALL ATION

Before Installing the OWC Mercury Accelsior\_E2 PCIe Card & SSDs...

• Make sure computer is turned off and unplugged from its power source • Take appropriate electrostatic discharge precautions:

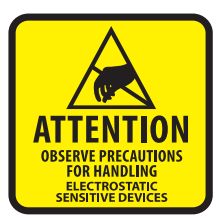

Your computer is a static-sensitive device. It is susceptible to invisible damage if not protected during installation.

We recommend proper grounding by using a grounding strap. Make sure to work in a clean and static-free area, and avoid wearing clothing that retains static charges.

For more information, please visit: *http://www.macsales.com/static*

- STEP 1: Open the computer system's chassis and locate an unused PCIe 2.0 or 1.0 slot (x8, or x16 slot required). For optimal performance, use a PCIe 2.0 slot running at x8 speeds or greater.
- **STEP 2:** Remove the PCI slot cover.
- STEP 3: Gently insert the Mercury Accelsior\_E2 card into the PCIe slot and secure the bracket to the computer chassis according to your chassis specifications.
- STEP 4: After installing the Mercury Accelsior\_E2 card, start your computer.
- **STEP 5:** Insert your preferred operating system install disc and proceed to install as usual.

# QUICKSTART GUIDE

R. S. A. MERCHES

# WARRANTY INFORMATION

The complete hardware warranty information for your OWC Mercury Accelsior\_E2 PCIe SSD can be found at: *http://eshop.macsales.com/Service/ warranty\_info.cfm.*

These warranties are expressly subject to the website Terms & Conditions ("Terms") & Terms of Sale located at *http://eshop.macsales.com/service/terms/sale*, which are hereby incorporated herein and made a part hereof by this reference.

For OWC's complete Return Policies, please visit *http://eshop.macsales.com/ service/returnpolicy.* 

### OWC MERCURY ACCELSIOR MAC PRO DRIVER COMPATIBLE WITH MAC PRO 1,1 – 5,1. MAC OS X10.6.8 AND LATER

The Accelsior driver for Mac Pro ensures proper power-down of Accelsior during sleep, restart, and shutdown actions that may otherwise not occur in the Mac Pro with PCIe connected drive volumes. This driver does not affect or interact with other drivers, software applications, hardware devices, etc. Download at: *http://www.macsales.com/acc-driver* 

This driver is not required for use of Accelsior in Thunderbolt to PCIe Expansion chassis (such as OWC Helios). No driver is required for use of Accelsior for Windows or Linux operating systems.

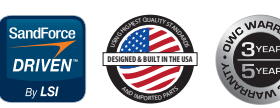

See OWC's complete lineup of high performance SSDs at *http://www.macsales.com/ssd*

# TECHNICAL SUPPORT

### HOURS OF OPERATION

8AM - 8PM CST Monday - Friday 9AM - 4PM CST Saturday

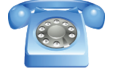

By Telephone - (800) 275-4576 (North America) International customers please call (815) 338-8685

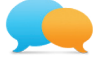

Live Chat is available Mon-Fri 8AM-8PM | Sat 9AM-4PM Visit: *http://www.macsales.com/support* for more information.

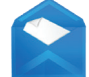

Or, you can email. Submit your email at *http://eshop.macsales.com/Service/Tech.cfm*